# ライブ配信ご視聴の手引き

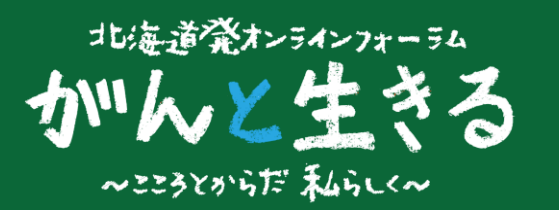

#### 11月7日のライブ配信までに、次の3つのステップがございます。当日、ライブ配信をスムーズに ご視聴いただけるよう、是非、あらかじめご確認ください。

### ■ 事前 ■

ステップ● (※スマートフォンからのご視聴の場合はステップ①を飛ばしてステップ2へ)

#### パソコンでご視聴いただく方 → WEBブラウザーを確認してください!

ご視聴にはZOOMなどのWEB会議システムではなく、WEBブラウザーを使います。 あらかじめ、『Microsoft Edge』『Google Chrome』 『Safari』などの最新版が用意されているか、ご確認ください。 ご注意!: 『Internet Explorer』の場合、正常に作動しない場合があります。

### ステップ②

11月1日以降に順次お届けするメール【件名:『視聴に関する大切なご案内』】の受信を確認 してください!

お届けするメールには、ライブ配信を視聴するために必要な「ライブ配信するサイトのURL」「ユーザー名」 「パスワード」を記載しています。メールが届いていない場合は、裏面下部記載の【 問い合わせ 】へご連絡 ください。

### ステップ❸

映像・音声が適切に受信できるかどうかを確認する「テスト配信」の動画をご視聴ください!

ご注意!: 「テスト配信」の動画は11月1日午後1時から視聴できます。あらかじめ当日と同じ環境でご視聴 ください。

ステップ➋で届いた『視聴に関する大切なご案内』メールに記載されている「ライブ配信するサイトのURL」を クリックまたはタップしていただくか、WEBブラウザ(Microsoft Edge, Google Chrome, Safari など)のアドレスバー にそのURLを直接ご入力ください。

■ライブ配信するサイトのURL

(1) [https://nepforum.com/cancer/](https://nepforum.com/aged/)

←メール本文

### ↓↓↓

ライブ配信するサイトのURLに進むと、ログイン画面に移行します。 ステップ➋で届いた『視聴に関する大切なご案内』メールに記載されているユーザー名とパスワードをそれぞれ 枠内にご入力のうえ、コロッイン をクリックまたはタップしてログインしてください。

> ■ライブ配信サイトへのアクセスに必要なあなたの入力情報 (2) ユーザー名 (半角数字4ケタ) \*\*\*\* (3) パスワード (半角数字6ケタ) \*\*\*\*\*\*

←メール本文

### ↓↓↓

ログインが完了すると、テスト配信用の動画が視聴できます。

※ログインできない場合は、ユーザー名とパスワードを再度入力し直すなどしてお試しください。 再入力を試してもログインできない場合や、映像や音声が正しく視聴できない場合は、裏面下部記載の 【 問い合わせ 】へご連絡ください。

# ■ 当日 ■

## ログイン後、開演時刻になるとライブ配信がスタートします。

実面のステップ87を参考にログインしてください。

午後1時からは主催・協賛からのご案内が配信されます。開演時刻は午後1時30分です。 ご注意!:開演時刻になってもフォーラムのライブ配信が始まらない場合は、"再読み込みボタン" (○ を クリックまたはタップしてください。

# 視聴ページの機能

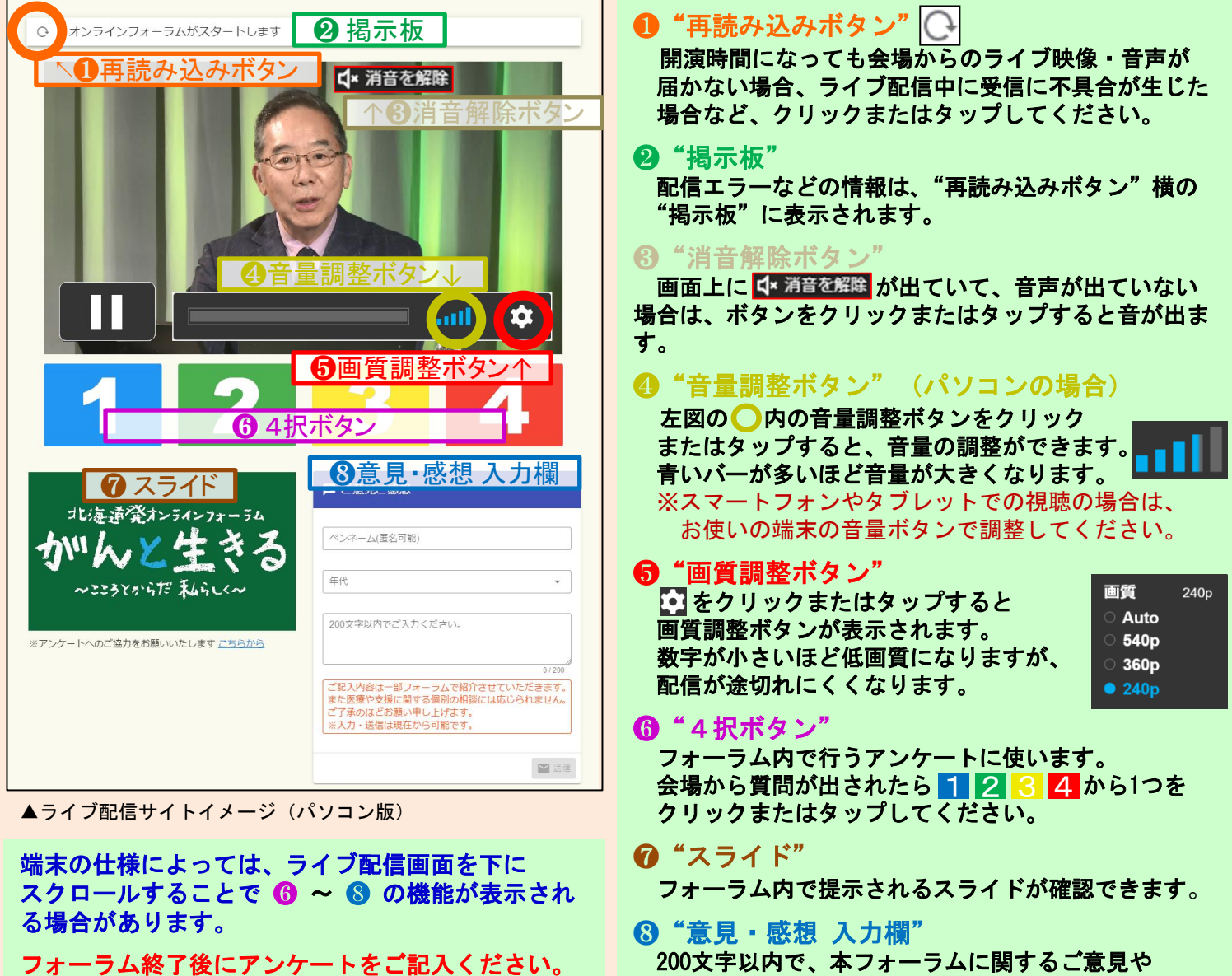

(※アンケートフォームはフォーラム終了後に自動的に切り替わる ほか、ライブ配信サイト左下の"こちらから"をクリックまたは タップして切り替えることもできます。)

ご感想をお寄せください。 いつでも、何度でも送信いただけます。 フォーラム内で一部紹介する場合があります。

# 【 問い合わせ 】

**NHK**厚生文化事業団「がんフォーラム」係 : 11月1日(月)~11月5日(金)午後5時まで メール : **info@npwo.or.jp** 電話 : **03-5728-6633** (平日 午前10時~午後5時) ※なお11月5日(金)午後5時以降はスタッフが不在となりご対応できません。 ご不明な点がございましたら、前日(6日)・当日(7日)は午前10時~午後5時に次の番号にご連絡ください。 前日・当日対応電話番号 : ☎ **03-3485-8572** <電話のみの対応となります。<sup>&</sup>gt; ※ライブ配信当日は電話がつながりにくいことが予想されます。 視聴に関するお問い合わせは「テスト配信」をご覧のうえ、なるべく事前にご連絡ください。